**Step 1:** Fill the correct personal information & educational qualification.

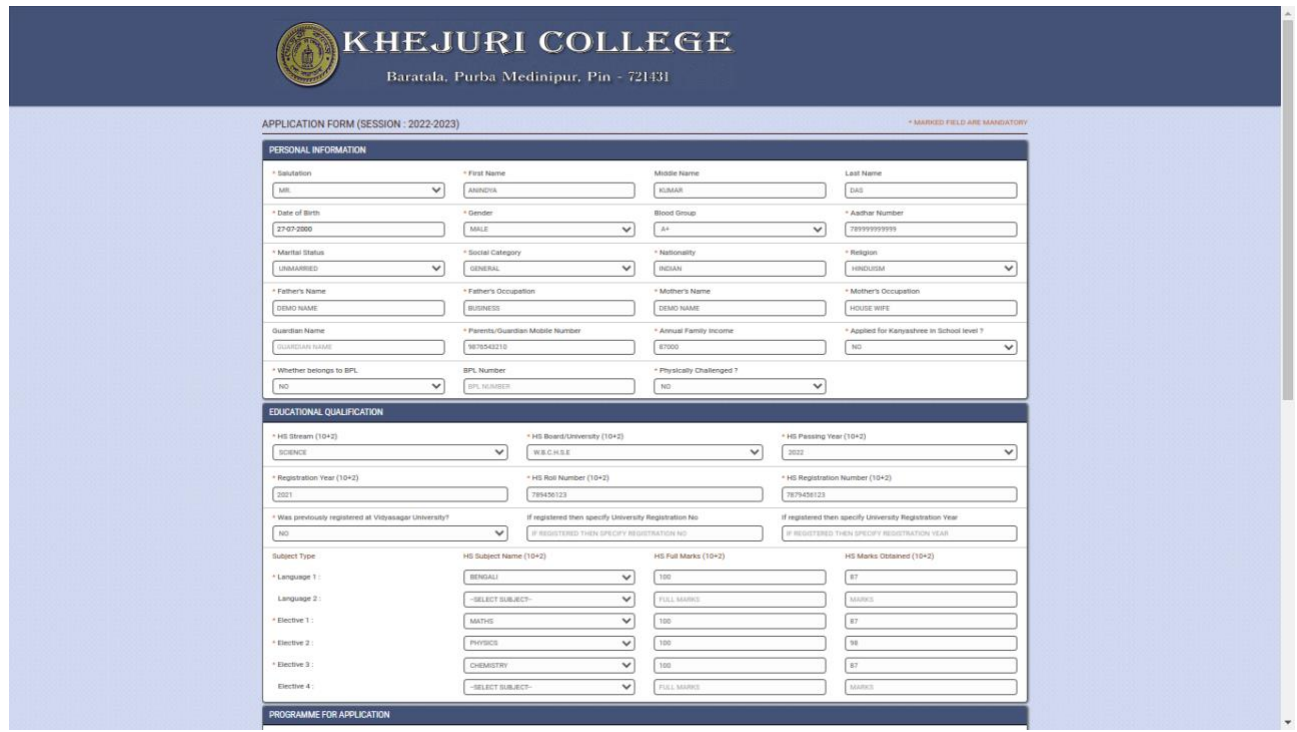

**Step 2:** Apply your course and fill the correct contact information like permanent address, correspondence address, mobile number, WhatsApp Number , alternative mobile number & email id. Upload recent photo, signature image & important documents PDF like 12th mark sheet, and caste certificate etc.

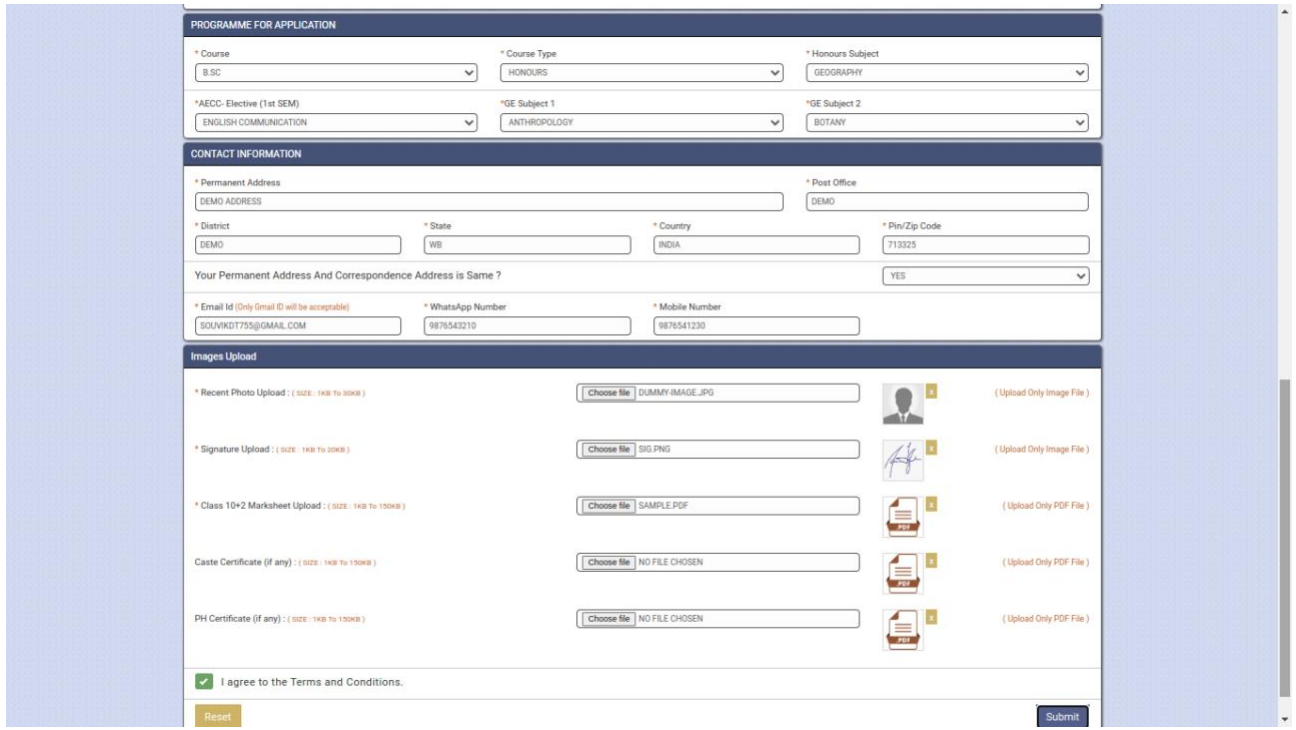

**Step 3 :** Next agree 'Terms And Conditions' and now submit the form and click "OK" to submit finally otherwise click "Cancel".

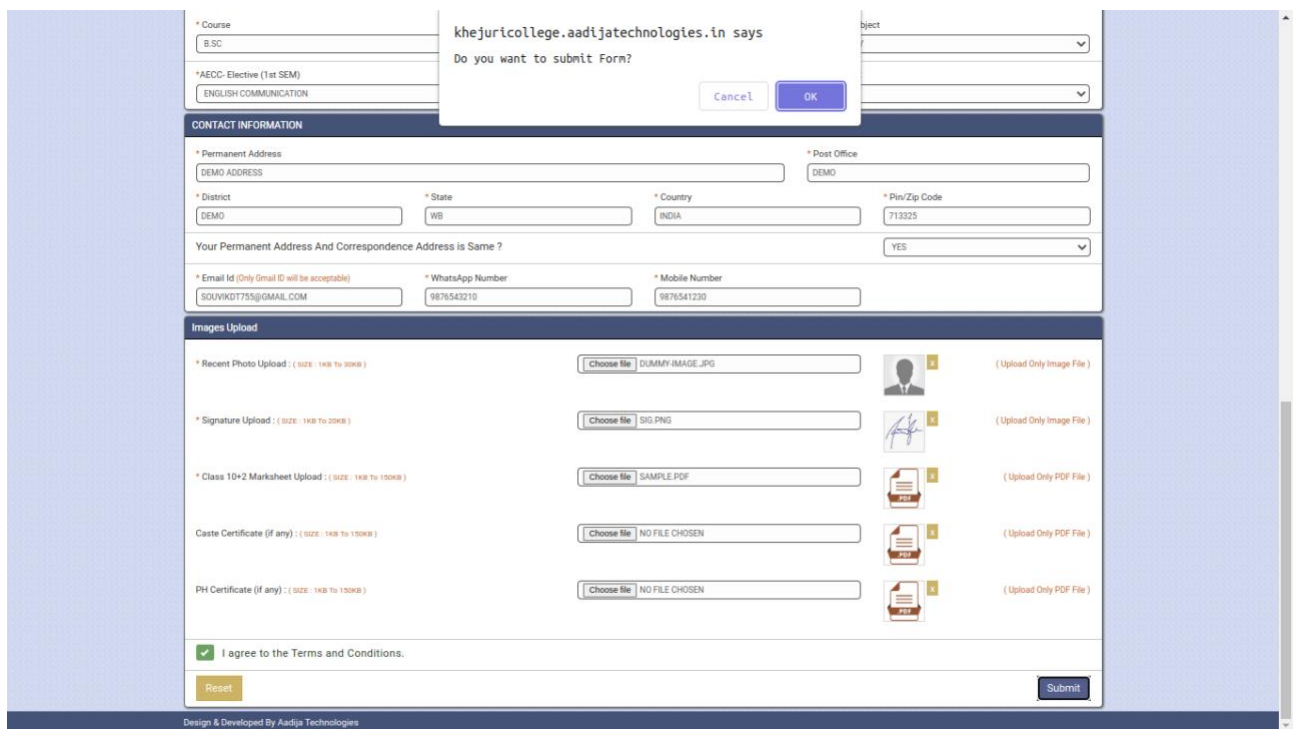

**Step 4 :** After submit click on 'Print Application Form' button for print your application form.

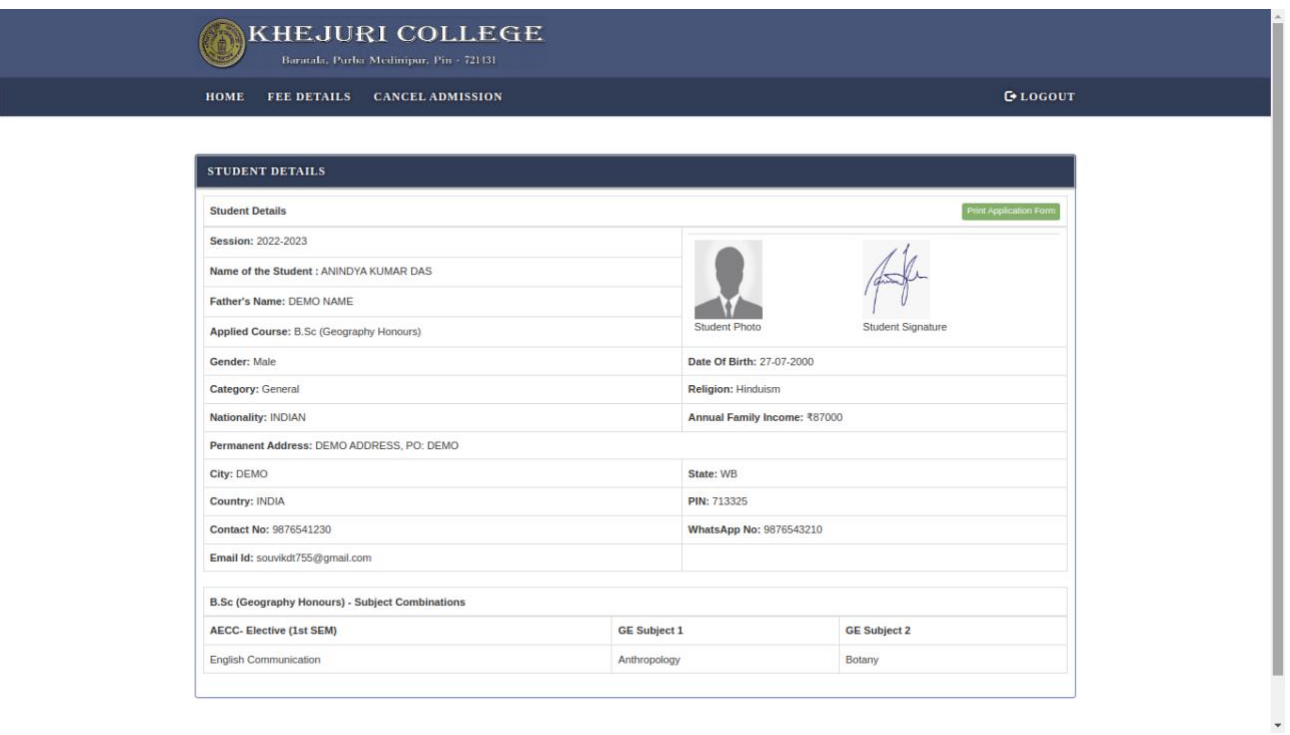

**Step 5 :** Now check your application form.

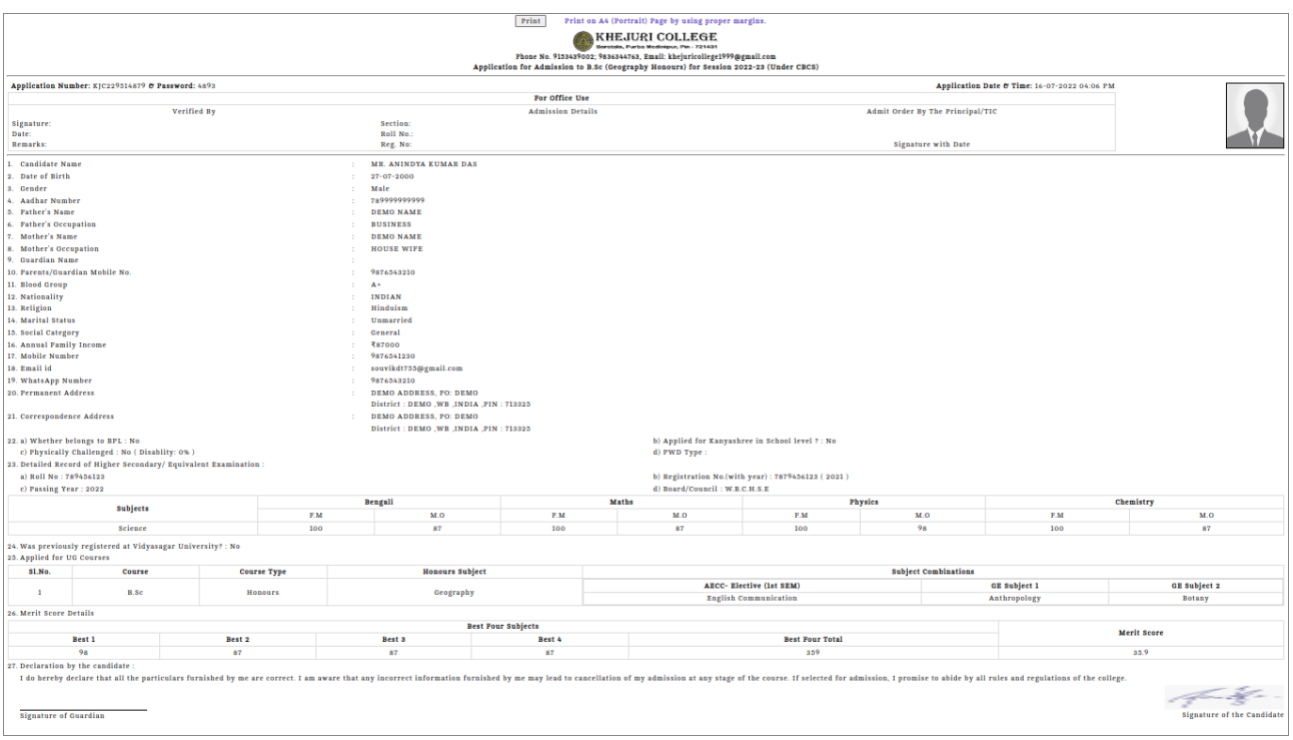

**Step 7:** Now click on print button for print your application form.